## **FUSION 360**

#### **POSTPROZESSOR**

#### Fenster\_PP1

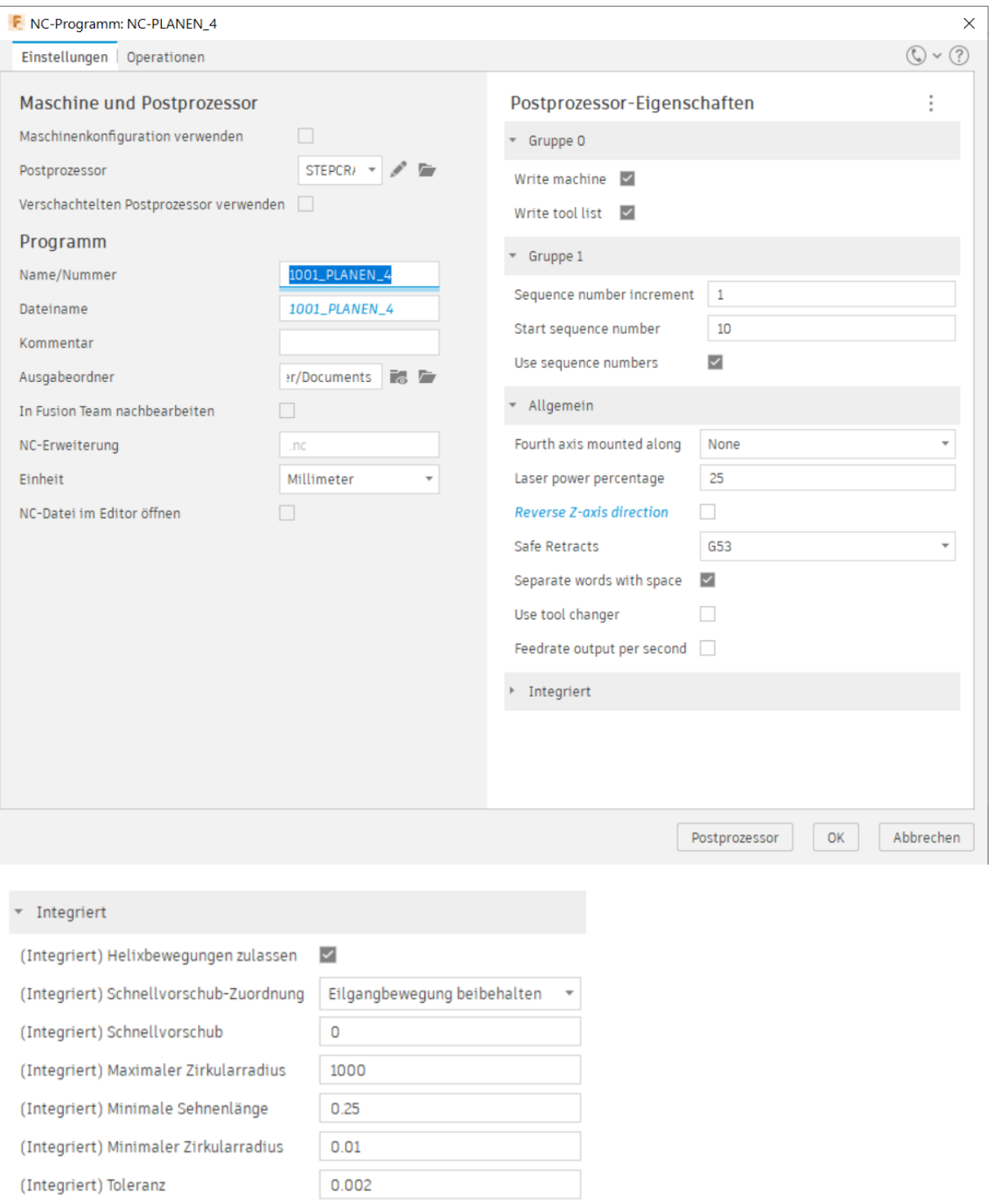

Aktiviere ich das Häkchen bei "Maschinenkonfiguration verwenden" so erscheint unterhalb ein Drop-Down-Feld "Bearbeiten", indem ich so wie es scheint, mitteilen kann, dass alle drei Achsen aus der

Vertikalen betrachtet werden sollen. Könnte das eine Option sein, um das Z-Achsen-Problem in den Griff zu kriegen?:

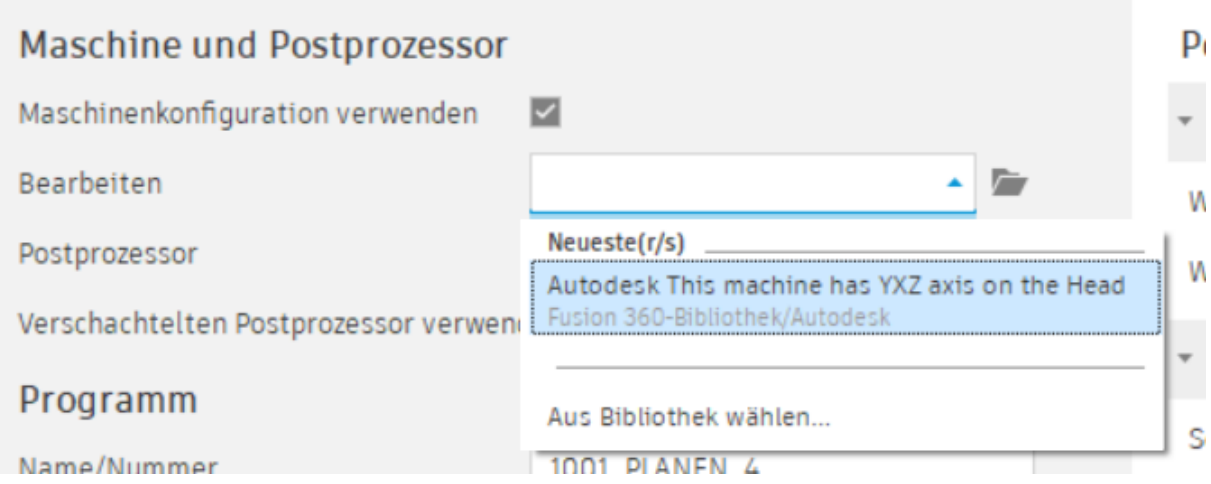

### Fenster\_PP2

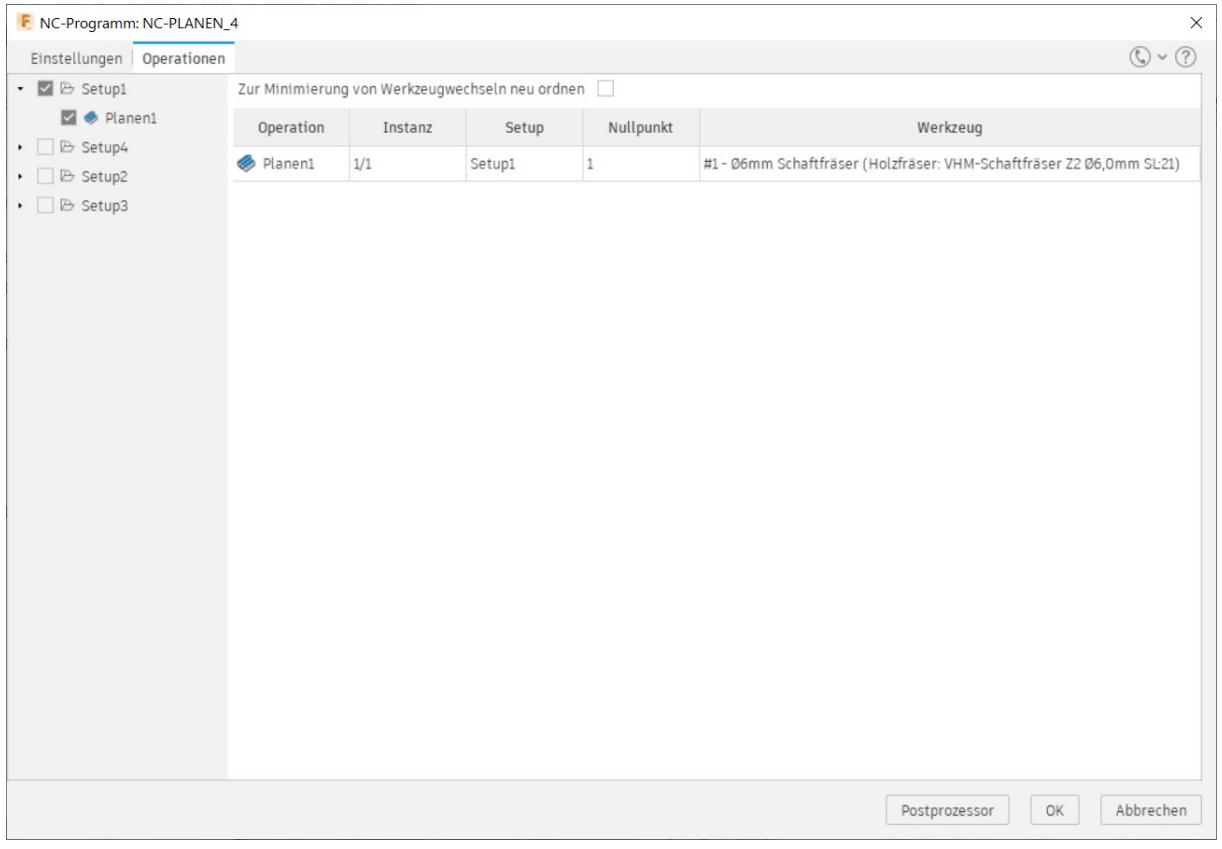

// Soweit die Einstellmöglichkeiten zum PP in Fusion 360.

#### **SETUP**

Dann wäre sicherlich das Setup noch interessant:

Fenster\_S1

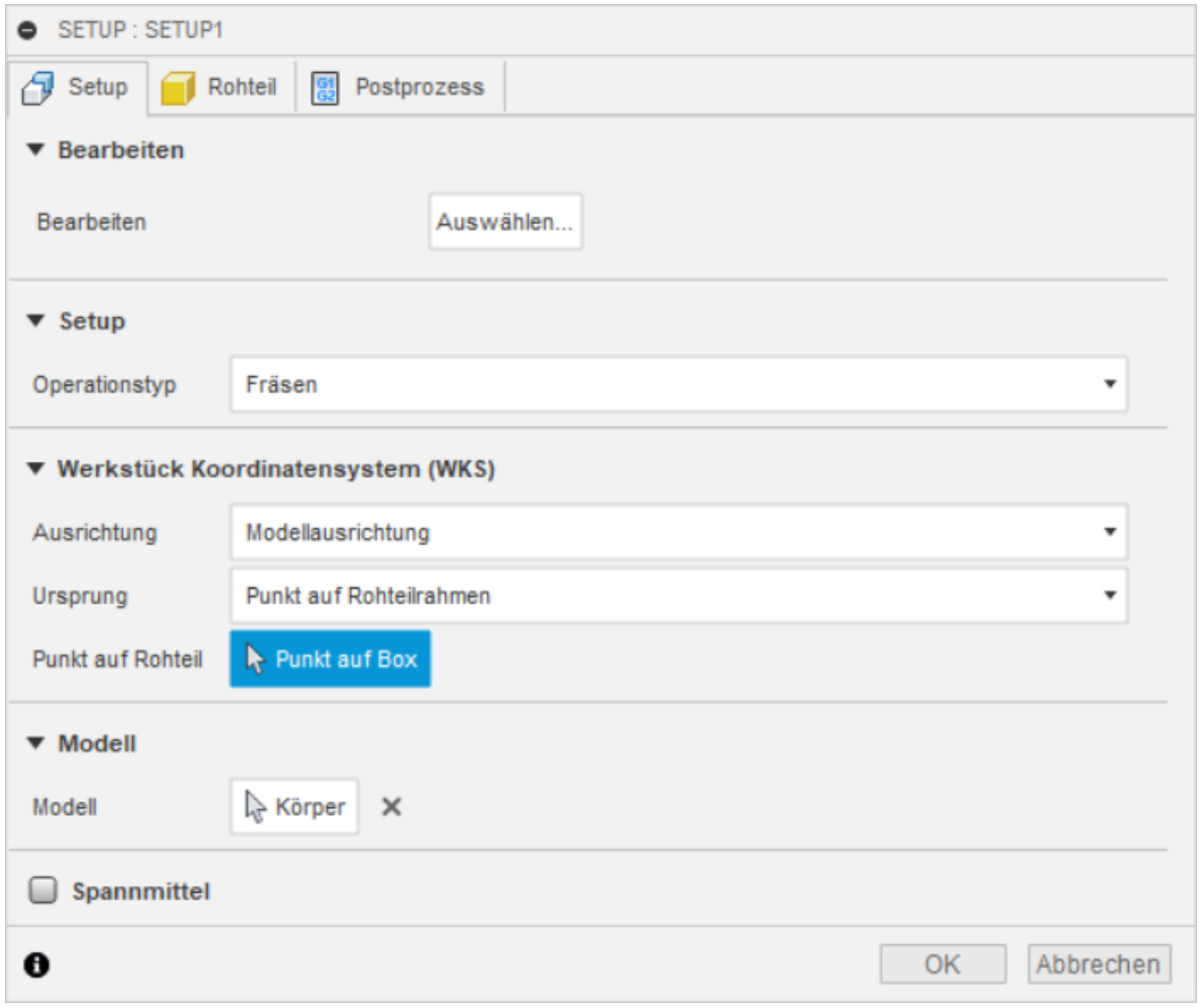

Fenster\_S2

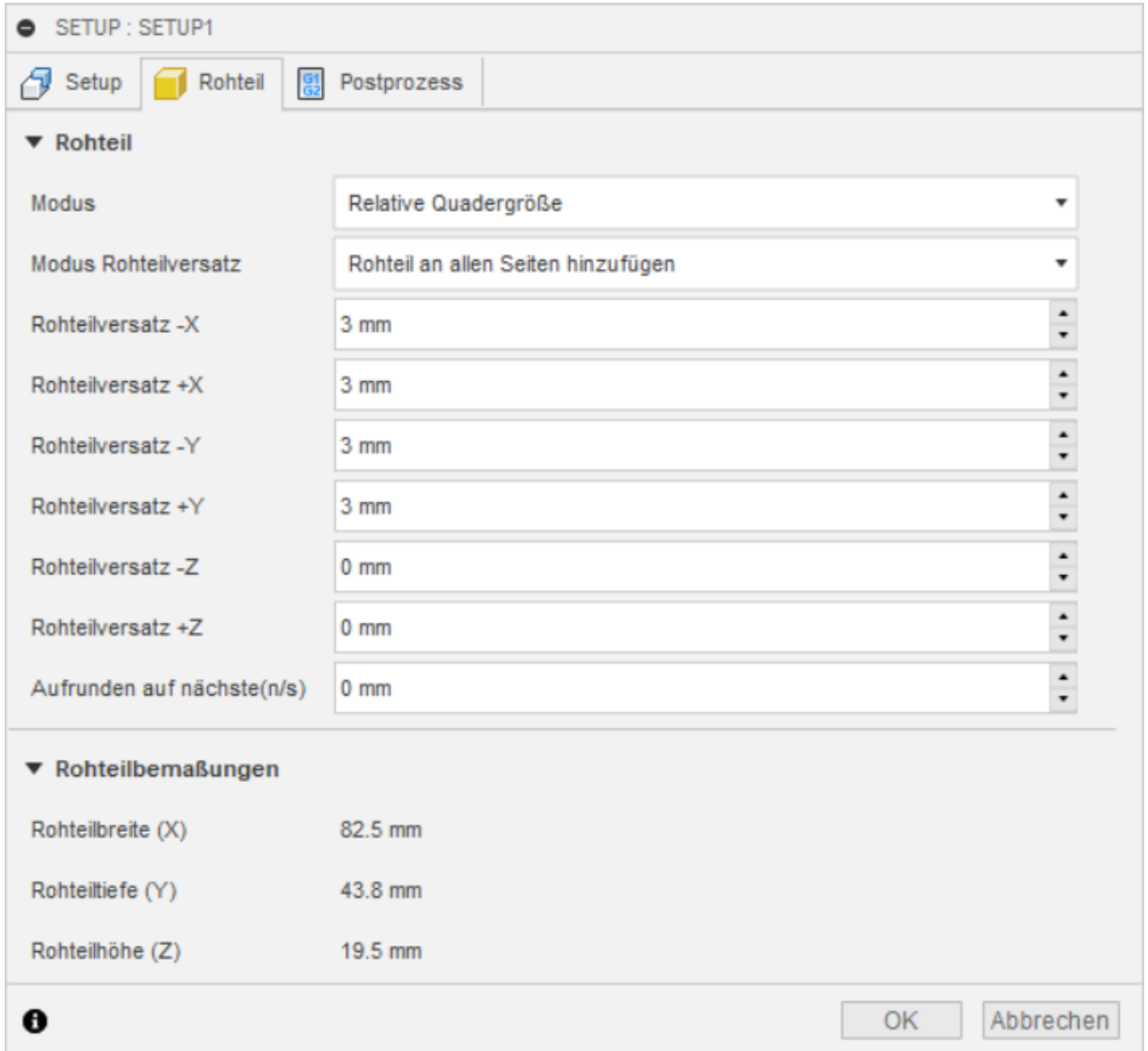

# Fenster\_S3

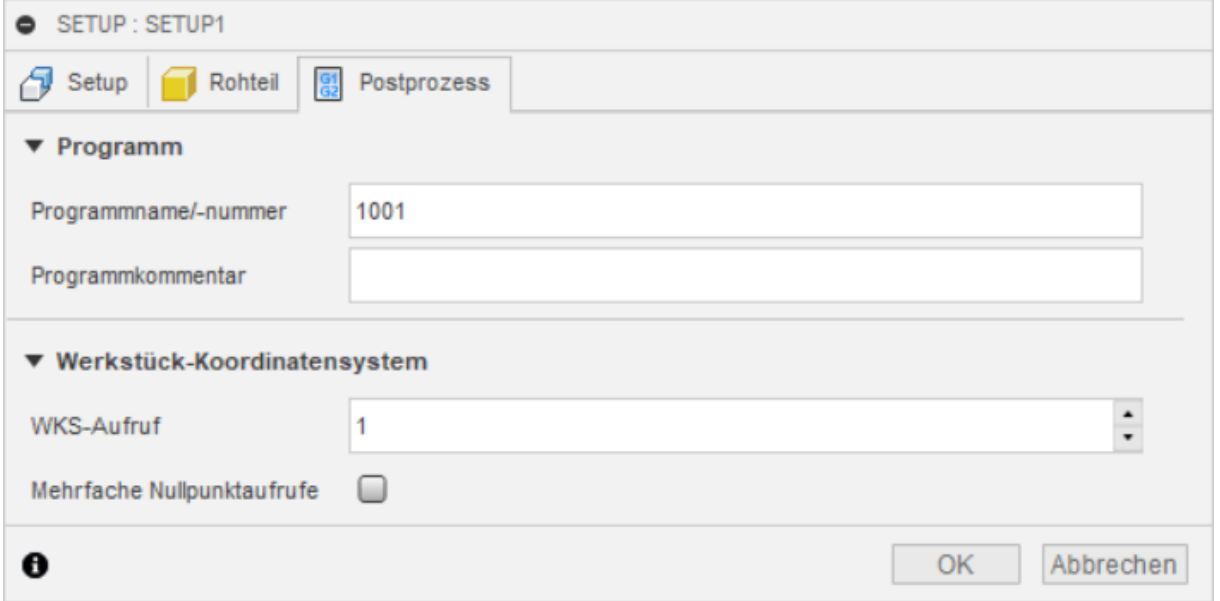